## **ΟΔΗΓΙΕΣ ΠΑΡΟΥΣΙΑΣΗΣ ΔΙΠΛΩΜΑΤΙΚΗΣ ΕΡΓΑΣΙΑΣ**

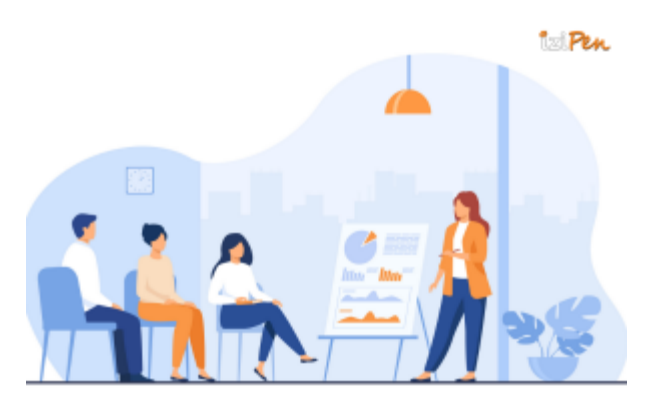

Μόλις ολοκληρώσετε τη συγγραφή της μεταπτυχιακής διπλωματικής εργασίας, έφτασε η ώρα της εξέτασής της παρουσία 3μελούς εξεταστικής επιτροπής σε ανοιχτό σεμινάριο. Σημαντικό είναι, οι εξεταστές και το ακροατήριο να κατανοήσουν το περιεχόμενο και τη σπουδαιότητα της εργασίας ακόμα και στην περίπτωση που δεν την έχουν διαβάσει. Γι' αυτό το λόγο, θα πρέπει να δώσετε βάρος στα πιο σημαντικά σημεία της εργασίας σας.

## **ΓΕΝΙΚΕΣ ΟΔΗΓΙΕΣ**

Οι παρουσιάσεις γίνονται με τη βοήθεια του λογισμικού της Microsoft PowerPoint.

Καλό θα είναι η δομή της παρουσίασης να είναι αντίστοιχη της δομής μιας επιστημονικής δημοσίευσης (Εισαγωγή, Μεθοδολογία, Αποτελέσματα, Συζήτηση-Συμπεράσματα) και όπου χρειάζεται να περιλαμβάνει βιβλιογραφικές αναφορές.

Ξεκινήστε με μία δυνατή Εισαγωγή. Το ακροατήριο, στην αρχή της παρουσίασης, θα περιμένει να ακούσει τον Τίτλο της διατριβής σας και το Στόχο της ερευνητικής δουλειάς. Η εισαγωγή πρέπει να προϊδεάζει τους εξεταστές και το κοινό που σας παρακολουθεί για τα επιστημονικά δεδομένα στα οποία βασίζεται, και το επιστημονικό ερώτημα το οποίο διερευνά.

Έπειτα επιλέξτε μια κατάλληλη γραμματοσειρά. Ιδανικές γραμματοσειρές είναι η Arial, η Calibri και η Helvetica. Το μέγεθος της γραμματοσειράς θα πρέπει να είναι αρκετά μεγάλο (16 ή 18). Θυμηθείτε πως το κείμενο των διαφανειών πρέπει να είναι ευανάγνωστο για όλους τους παρευρισκόμενους. Επίσης, κάθε διαφάνεια θα πρέπει να περιέχει λίγα λόγια και να χρησιμοποιούνται κυρίως εικόνες/διαγράμματα/σχήματα. Χρειάζεται τουλάχιστον ένας κατατοπιστικός τίτλος ανά διαφάνεια και αρκετές λέξεις/φράσεις κλειδιά ή και σύντομες λεζάντες που θα καθοδηγούν τον ακροατή (και τον εαυτό σας κατά τη διάρκεια της παρουσίασης).

Επιπλέον, προσέξτε το τέλος της παρουσίασης (συζήτηση -συμπεράσματα). Πρέπει να είναι εξίσου δυνατό με την εισαγωγή σας.

Ο χρόνος της παρουσίασης είναι **αυστηρά 20-25 λεπτά**, γι΄αυτό καλό θα είναι να έχετε κάνει αρκετές πρόβες για να μην τον υπερβείτε. Στη συνέχεια ακολουθούν ερωτήσεις

**Κύρια σημεία** που πρέπει να υπάρχουν στις διαφάνειες:

- 1. Τίτλος Τριμελής Εξεταστική Επιτροπή
- 2. Εισαγωγή
- 3. Στόχος
- 4. Μεθοδολογία
- 5. Αποτελέσματα
- 6. Συζήτηση/Συμπεράσματα
- 7. Ευχαριστίες

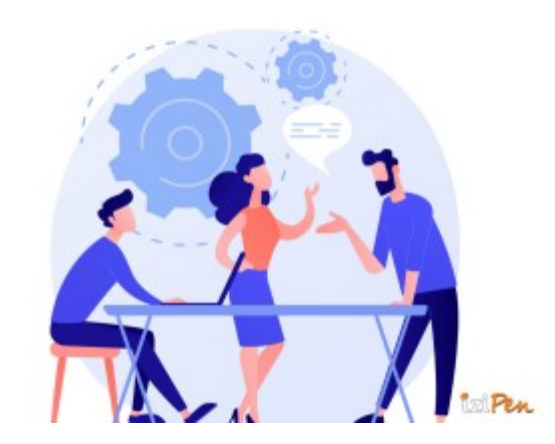

## **Tips για την προετοιμασία της παρουσίασης**

1. Η **επιλογή χρωμάτων** είναι πολύ σημαντική, ειδικά όταν αφορά αναπαραστάσεις όπου θέλουμε να δώσουμε νόημα στις χρωματικές επιλογές μας (π.χ. κόμβοι σε δίκτυα, δομές πρωτεϊνών). Αν και οι περισσότεροι μπορούν να αναγνωρίσουν άμεσα αν τα χρώματα δεν ταιριάζουν, είναι αρκετά δύσκολο να ξέρεις διαισθητικά πως να τα ζευγαρώσεις. Εδώ μπορείτε να βασιστείτε σε **παλέτες** όπως το **ColorBrewer** [\(https://colorbrewer2.org/\)](https://colorbrewer2.org/) όπου μπορείτε να επιλέξετε πόσα χρώματα χρειάζεστε, αν είναι ποσοτική (sequential) ή ποιοτική (qualitative) απεικόνιση, να επιλέξετε αν θα είναι ασφαλή για εκτύπωση ή για άτομα με αχρωματοψία και μπορείτε να πάρετε τους κωδικούς των χρωμάτων και να τους εισάγετε σε κάποιο άλλο πρόγραμμα.

- 2. Παρομοίως, αν θέλετε να ξεφύγετε από το **μαύρα γράμματα πάνω σε λευκό φόντο** πρέπει να κάνετε σωστή επιλογή του χρωματικού συνδυασμού. Ένα απλό εργαλείο που σας προτείνει χρώματα γραμμάτων βάσει επιλογής του background, font size, κλπ, είναι το [http://colorsafe.co/.](http://colorsafe.co/)
- 3. Υπάρχουν πολλά **Θέματα** (**Themes**) διαθέσιμα και βέβαια μπορείτε να φτιάξετε το δικό σας. Προτιμάτε να αποφεύγονται πολύ θορυβώδεις background που μπορεί να εμποδίσουν την ανάγνωση κλπ. Όταν επιλέγετε το θέμα ή το background που θέλετε, δοκιμάστε το σε μία διαφάνεια γεμάτη κείμενο (π.χ. συμπεράσματα ή στόχος), σε μία με κείμενο μαζί με εικόνα και σε ένα με μόνο εικόνα.
- 4. Είναι πιο αισθητικά ευχάριστο να μη μετακινούνται/αλλάζουν **στοιχεία που παραμένουν ίδια από διαφάνεια σε διαφάνεια**. Π.χ. αν ο τίτλος είναι 2cm από πάνω, στοιχισμένος αριστερά και με μέγεθος 34 pt ή ο αριθμός διαφάνειας είναι κάτω δεξιά με bold, καλό είναι και στην επόμενη διαφάνεια να παραμένει έτσι (υπάρχουν βέβαια εξαιρέσεις). Αν διατηρήσετε τα στοιχεία ως έχουν, δηλαδή προσθέτετε νέες διαφάνειες ανάλογα με το περιεχόμενο (Title, Title and Content, κλπ), μπορείτε να αλλάξετε μαζικά όλες τις διαφάνειες μέσω του **Slide Master** (View tab). Για παράδειγμα, αν δείτε ότι ο προβολέας «τρώει» μέρος των τίτλων και θέλετε να τους κατεβάσετε όλους πιο κάτω.
- 5. Καλό είναι το **μέγεθος των γραμμάτων και εικόνων/γραφημάτων** να είναι αρκετά μεγάλο ώστε να φαίνεται και στο πιο απομακρυσμένο άτομο εντός της αίθουσας παρουσίασης. Αν κάτι δε διαβάζεται εύκολα από το 1 μέτρο μακριά από την οθόνη σε Presentation mode, τότε είναι μάλλον πολύ μικρό.
- 6. Κάθε εικόνα που δεν είναι δικιά σας πρέπει να έχει μια διακριτική αναφορά. Αν έχετε κάποια δομή πρωτεΐνης πρέπει να αναφέρετε ο κωδικός της PDB.
- 7. Όταν θέλετε να αναφερθείτε σε κάποιο συγκεκριμένο πείραμα, μηχανισμό, κλπ. που χρειάζεται **αναφορά**, τότε την προσθέτετε με μικρά αλλά ευανάγνωστα γράμματα στο κάτω μέρος. Πρέπει όλες οι αναφορές να είναι με το ίδιο στυλ και να περιέχουν τα σημαντικά στοιχεία (*1 ος συγγραφέας, έτος δημοσίευσης, τίτλος, περιοδικό*). Εδώ θα σας βοηθήσει το πρόγραμμα διαχείρισης αναφορών (EndNote, Zotero, Mendeley). Όταν έχει πολλαπλές αναφορές σε μία διαφάνεια χρησιμοποιήστε δείκτες.
- 8. **Μεταβάσεις, animation**, κλπ. είναι πολύ ωραία αλλά υπάρχει πάντα ο κίνδυνος να μην είναι συμβατά με την έκδοση του προγράμματος του υπολογιστή στην αίθουσα. Ακόμα και αν χρησιμοποιήσετε δικό σας φορητό, μπορεί τελικά να υπάρξει πρόβλημα συνδεσιμότητας.

9. Λίστες (**bullets**) προτιμώνται αντί για παραγράφους. Αν είναι ολοκληρωμένες προτάσεις βάζουμε τελεία, αν όχι δε βάζουμε. Μην βάζετε και από τα δύο εντός μιας λίστας.

Πάντα να έχετε τη παρουσίαση και σε **μορφή PDF** σε περίπτωση που κάτι πάει στραβά.